# <span id="page-0-0"></span>*Application Note Standalone Evaluation Platform for TI Light Sensors*

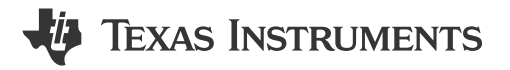

*Holly Gu*

#### **ABSTRACT**

Electronic devices that use light sensors are becoming more prevalent in applications such as smart watches, laptops, TVs, automotive displays, and video surveillance cameras. TI's light sensor portfolio includes devices to measure photopic, broad, and light color spectrums. A standalone evaluation test is needed to make sure that the light sensors are working as expected before being mounted on a board (flex or non-flex PCB) for production use. TI's standalone test platform evaluates light sensors without external computers or hardware. Optionally, custom evaluation platforms are another method to test. This application note describes how to build a standalone evaluation test, including material inspection, hardware design considerations, and the assembly of test platforms.

### **Table of Contents**

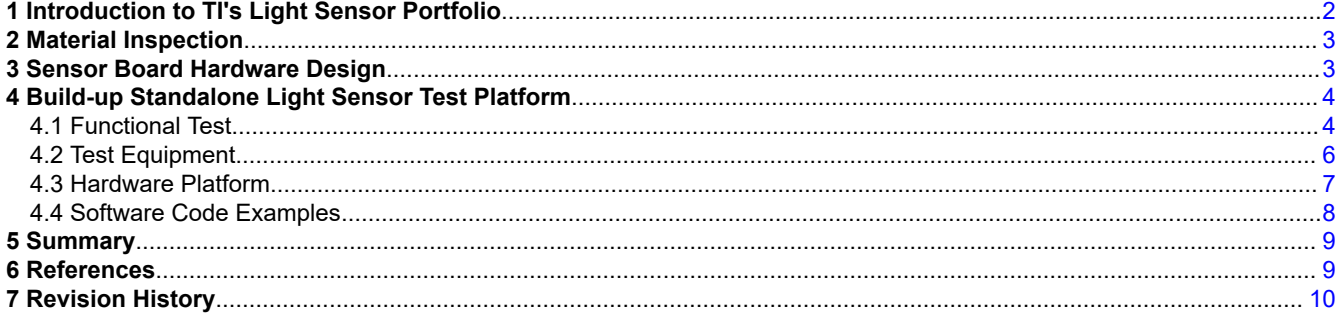

### **List of Figures**

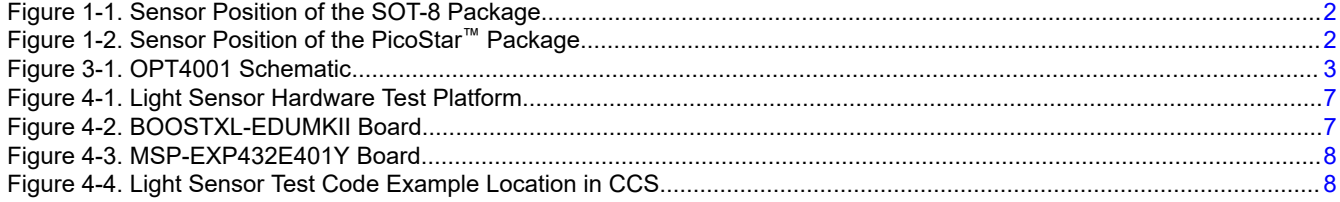

### **List of Tables**

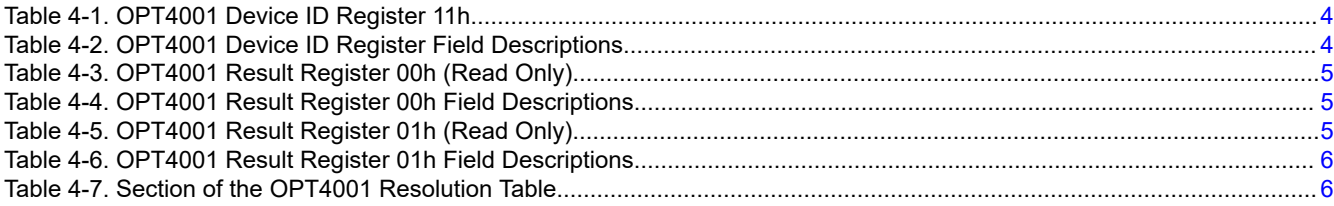

<span id="page-1-0"></span>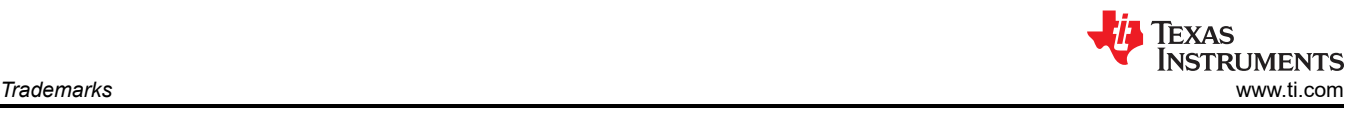

### **Trademarks**

PicoStar™ and Code Composer Studio™ are trademarks of Texas Instruments. Android™ is a trademark of Google LLC. Konica Minolta® is a registered trademark of Konica Minolta, Inc. CREE® and XLamp® are registered trademarks of Cree, Inc. Yokogawa® is a registered trademark of Yokogawa Electric Corporation. All trademarks are the property of their respective owners.

# **1 Introduction to TI's Light Sensor Portfolio**

A light sensor is a device that outputs a signal that is proportional to the amount of light incident upon the sensor area. In many industrial, automotive, and personal electronic display applications, the light sensor is placed behind a dark glass window or around a display to sense ambient light.

TI's light sensor portfolio has several light sensors that fit various applications. Some popular sensors are the [OPT3004](https://www.ti.com/product/OPT3004), [OPT3007,](https://www.ti.com/product/OPT3007) and [OPT4001.](https://www.ti.com/product/OPT4001) TI light sensors are available in three package options: USON-6, SOT-8, and PicoStar™. USON-6 and SOT-8 are top-facing packages with the sensor and pins on opposite sides of the package. The USON-6 and SOT-8 packages are available for the OPT3004 and OPT4001. The PicoStar package is bottom-facing, with the sensor and pins on the same side. Bottom-facing sensors require a hole cut through the flex PCB to allow light through. For more information on bottom-facing light sensors see also the [System design for bottom facing light sensors](https://www.ti.com/video/6305186834001) video. The PicoStar is significantly smaller than the top-facing packages and is available for the OPT3007 and OPT4001. The package shown in Figure 1-1 is a top-facing SOT-8 package, and the package shown in Figure 1-2 illustrates the sensor position of the bottom-facing PicoStar package.

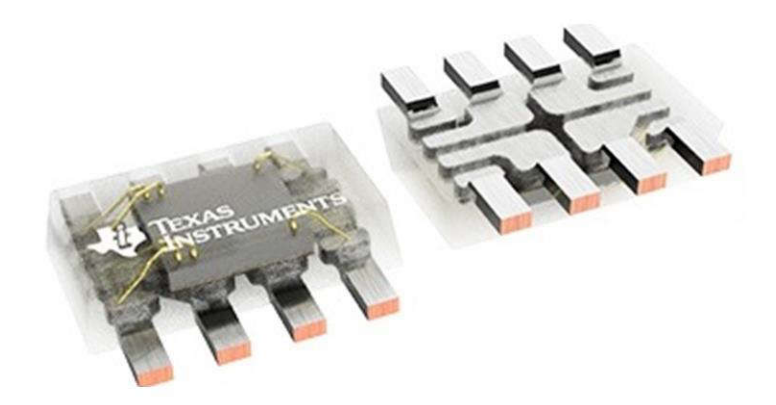

**Figure 1-1. Sensor Position of the SOT-8 Package**

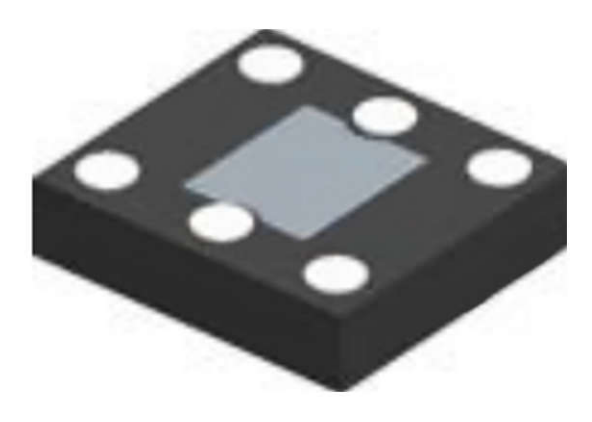

**Figure 1-2. Sensor Position of the PicoStar™ Package**

<span id="page-2-0"></span>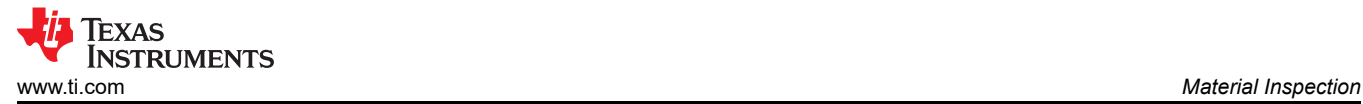

The USON-6 is an unleaded 6-pin package, while the SOT-8 is a leaded 8-pin device that operates like the USON-6 package by using only 6 pins. The two unused pins are no-connect. In contrast, the PicoStar is a 6-pin package that uses only 4 pins to operate. The address and interrupt pins are removed to accommodate a large sensor area hole on the package bottom.

### **2 Material Inspection**

TI light sensors receive an appearance test when shipped out from TI factories. But as with any optical product, the designer must pay attention when handling the light sensor because light sensors are sensitive to dust and scratches. Use the [OPT4001](https://www.ti.com/lit/pdf/SBOS993) data sheet as a guideline. Customers can also refer to the SMT process in the [QFN and SON PCB Attachment](https://www.ti.com/lit/pdf/SLUA271) application note.

## **3 Sensor Board Hardware Design**

Figure 3-1 shows the OPT4001 light sensor design schematic. The light sensor is typically mounted on a dedicated sensor board and is separate from the main board. The light sensor board is able to connect to the main board. Refer to the following design tips:

- The SDA and SCL pins require pullup resistors. Customers can add resistors to the light sensor board or the main board. For the best signal quality, avoid using long wires or traces. Pullup resistors are not shown in Figure 3-1 since these resistors are added to the main board.
- The OPT4001 VDD pin must have a stable, low-noise power supply with a 100-nF bypass capacitor close to the device and solid grounding.
- The INT test pin is optional. If needed, include a pullup resistor, since the INT pin is an open drain.
- The PicoStar™ package does not have ADDR and INT pins.

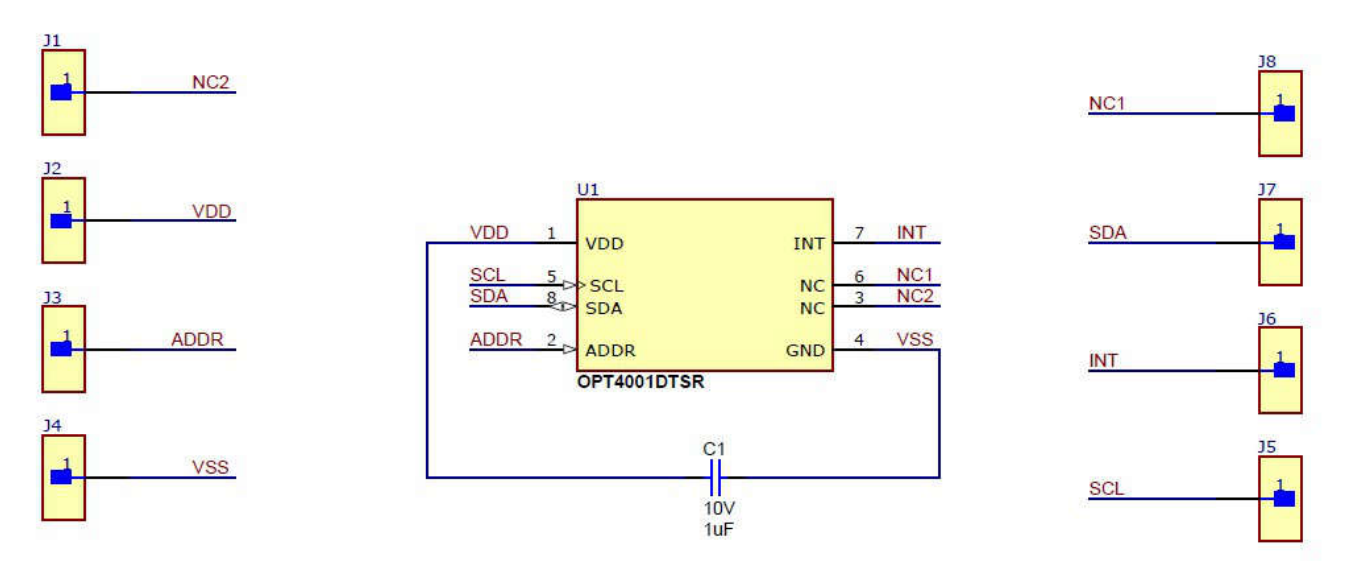

**Figure 3-1. OPT4001 Schematic**

For all TI light sensors, follow the PCB layout guidelines in the Layout section of the [OPT4001](https://www.ti.com/lit/pdf/SBOS993) data sheet.

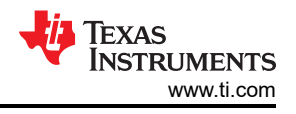

# <span id="page-3-0"></span>**4 Build-up Standalone Light Sensor Test Platform**

After assembling the light sensor onto a board to test with, the light sensor is ready to be evaluated for functionality. An evaluation system needs to be built and connected to the light sensor board to display the performance of the light sensor.

The functional tests are similar for automotive applications, but the designer must determine if the test platform socket needs to change to the automotive level.

### **4.1 Functional Test**

There are two main tests that are required to make sure the light sensor functions correctly:

- 1. Test if the  $1<sup>2</sup>C$  mode functions properly.
- 2. Test if the digital values the light sensor converts are changing together with a light source.

### **4.1.1 Communication Test**

To verify that the I2C mode is functioning correctly, read the *Device ID Register*, as shown in Table 4-1 and Table 4-2 for OPT4001. For example, when the *Device ID Register* for the OPT4001 reads 121h, I<sup>2</sup>C is working correctly. Check the data sheet to verify the correct readout as the readout can differ for other light sensors. For example, the *Device ID Register* readout needs to be 3001h for all OPT300x devices, such as the OPT3004 or OPT3007.

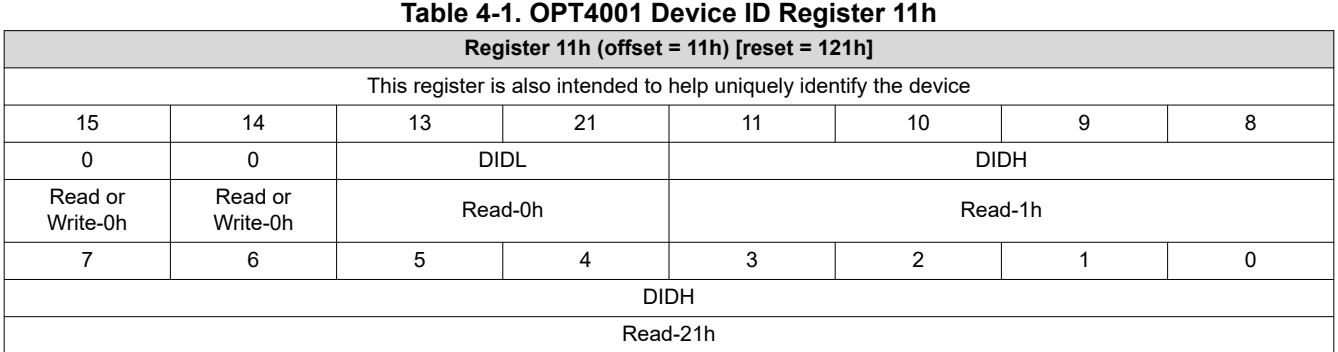

#### **Table 4-2. OPT4001 Device ID Register Field Descriptions**

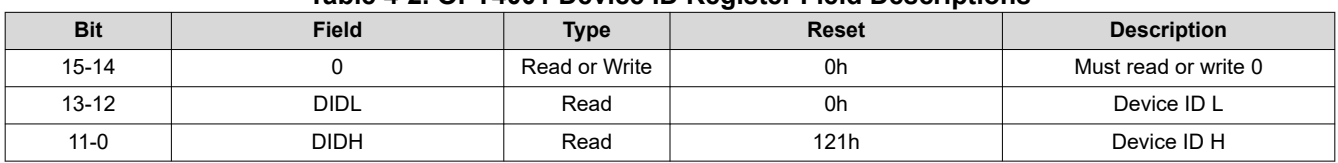

Another method to test I2C functionality is to write to and read back from the *Configuration Register* (offset = 11h). This test can be desired in addition to the read Device ID Register test to exercise both read and write functions.

### **4.1.2 Sensor Function Test**

The user needs a way to observe if the converted digital value changes under different light sources to test the light sensor function.

The OPT4001 device measures light and updates output registers with proportional ADC codes. The device output is represented by two parts, 4 bits of EXPONENT and 20 bits of MANTISSA. The arrangement of binary logarithmic full-scale range with linear representation within a range helps to cover a wide dynamic range of measurements. MANTISSA represents the linear ADC codes proportional to the measured light within a given full-scale range. The EXPONENT represents the current-full scale range selected. The selected range can be automatically determined by the auto-range selection logic or is manually set.

The MANTISSA can be determined using the following equation:

 $MANTISSA = (RESULT\_MSB \ll 8) + RESULT\_LSB$  (1)

<span id="page-4-0"></span>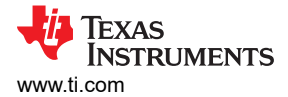

where RESULT\_MSB, RESULT\_LSB, and EXPONENT are parts of the output register as shown in Table 4-3 and Table 4-5. Descriptions of the RESULT\_MSB, RESULT\_LSB, and EXPONENT values can be found in Table 4-4 and [Table 4-6.](#page-5-0) The RESULT\_MSB register carries the most significant 12 bits of the MANTISSA and the RESULT\_LSB register carries the least significant 8 bits of the MANTISSA. The MANTISSA is then computed using the preceding equation to get the 20-bit number. EXPONENT is directly read from the register, which is 4 bits.

Once the EXPONENT and MANTISSA portions are calculated, the linearized ADC\_CODES value is calculated using the following equation:

$$
ADC\_CODES = (MANTISSA \ll E) \tag{2}
$$

With the maximum value for register E equal to 8, ADC\_CODES is effectively a 28-bit number. The semilogarithmic numbers have been converted to a linear ADC\_CODES representation, which is simple to convert to lux using the following formulas. To calculate lux for the PicoStar package from TI, use the following equation:

$$
luxPicOstar7M = ADC\_CODES \times (312.5 \times 10^{-6})
$$
\n(3)

Use the following equations to calculate lux for the SOT-8 package.

$$
luxSOT-8 = ADC\_CODES \times (437.5 \times 10^{-6})
$$

(4)

#### **Table 4-3. OPT4001 Result Register 00h (Read Only)**

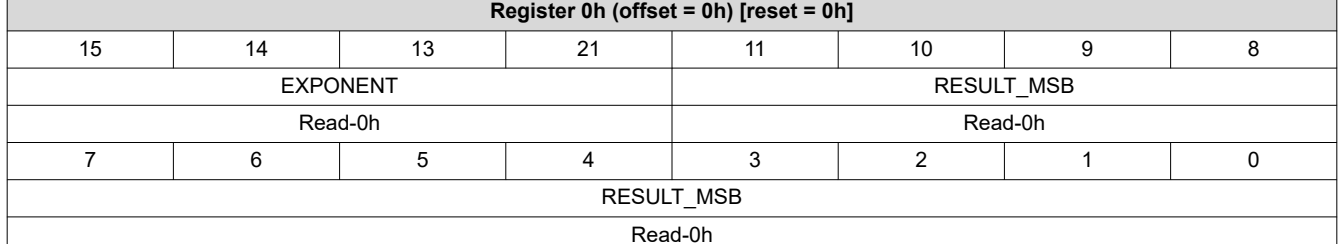

#### Read-0h

#### **Table 4-4. OPT4001 Result Register 00h Field Descriptions**

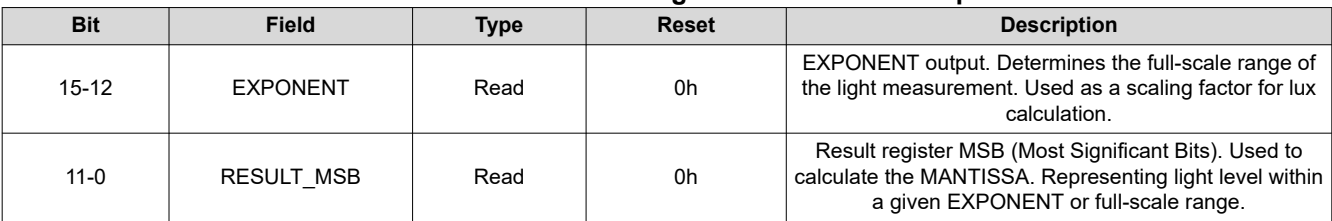

#### **Table 4-5. OPT4001 Result Register 01h (Read Only)**

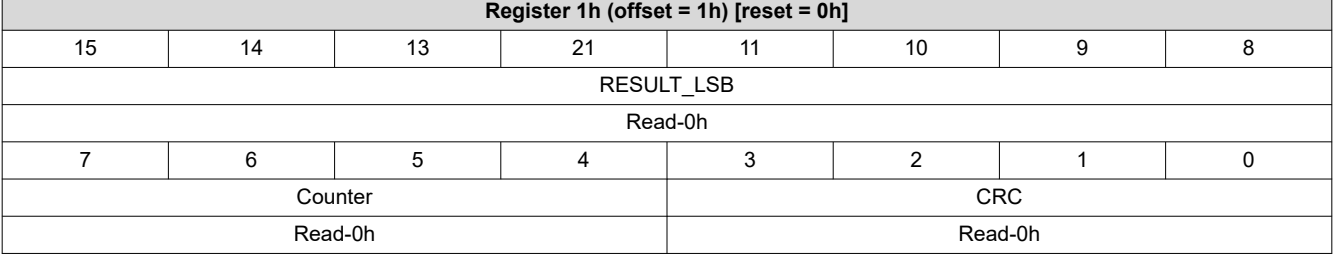

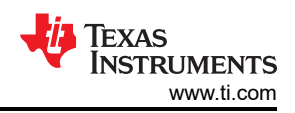

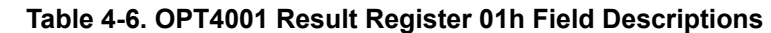

<span id="page-5-0"></span>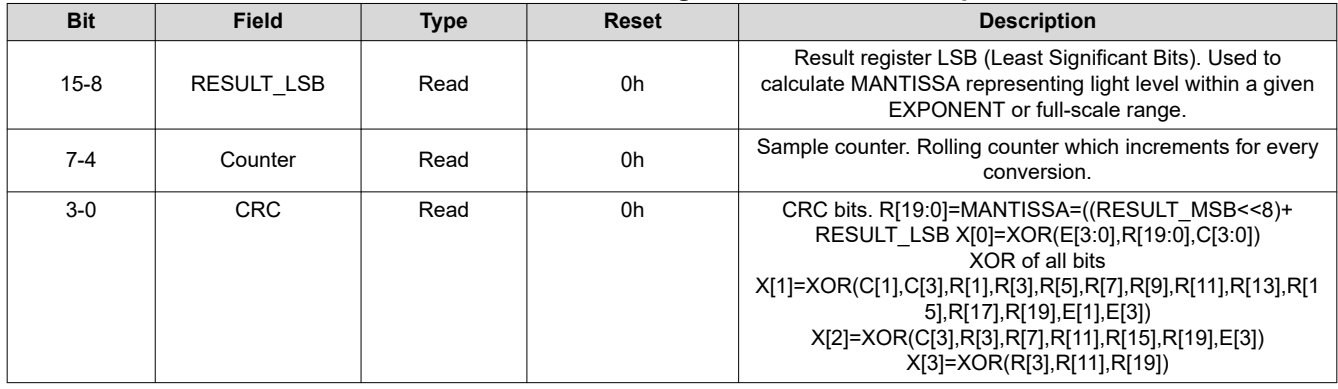

Users can set up a standard test platform to compare the lux value, the light sensors detect, and the lux meter value. The values are not exactly the same but there is likely a positive correlation under different light sources.

### **4.2 Test Equipment**

To create a test platform with a defined light source, users can refer to the [OPT3001: Ambient Light Sensor](https://www.ti.com/lit/pdf/SBEA002) [Application Guide](https://www.ti.com/lit/pdf/SBEA002) application note.

This application note uses the following equipment for calibration:

- Konica Minolta® Illuminance Meter T-10MA, lux meter
- CREE® XLamp® Cool White 5000k, large white LED array light source
- Yokogawa® GS610 Source Measure Unit (SMU), LED power supply

The OPT4001 device can be configured to operate with light conversion times from 600 μs to 800 ms in 12 steps, providing system flexibility based on application needs. Conversion time includes the integration time and ADC conversion time. The resolution of the measurement is determined by a combination of light intensity and the integration time, effectively bringing in the capability to measure down to 312.5 μlux of light intensity changes for the PicoStar™ variant and 437.5 μlux for the SOT-8 variant. The conversion time is the time taken to complete one light measurement and update the results in the output register. Resolution is configured in the conversion time register. For example, using a section of the OPT4001 resolution table shown in 4-7, the resolution is 0.02 lux when the conversion time register is set to 50 ms and the lux intensity is approximately 1310 lux. For the full resolution table, see the [OPT4001](https://www.ti.com/lit/pdf/SBOS993) data sheet.

|                                           |                                | <b>EXPONENT</b>                    |                  |                 | 2    |      |
|-------------------------------------------|--------------------------------|------------------------------------|------------------|-----------------|------|------|
| <b>Conversion</b><br><b>Time Register</b> | <b>Conversion</b><br>Time (ms) | <b>Full-scale</b><br><b>lux</b>    | 328              | 655             | 1310 | 2621 |
|                                           |                                | <b>Effective Resolution in lux</b> |                  |                 |      |      |
| 6                                         | 25                             |                                    | 0.01             | 0.02            | 0.04 | 0.08 |
|                                           | 50                             |                                    | 5 <sub>m</sub>   | 0.01            | 0.02 | 0.04 |
| 8                                         | 100                            |                                    | 2.5 <sub>m</sub> | 50 <sub>m</sub> | 0.01 | 0.02 |

**Table 4-7. Section of the OPT4001 Resolution Table**

<span id="page-6-0"></span>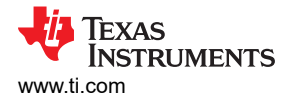

### **4.3 Hardware Platform**

The standalone test platform can evaluate the light sensor without external hardware such as a computer monitor. The display shows the device ID and lux values on the screen of the test platform, as shown in Figure 4-1. The interrupt and address operations are optional. If preferred, the test platform can connect externally to a PC using UART to print the device ID and lux.

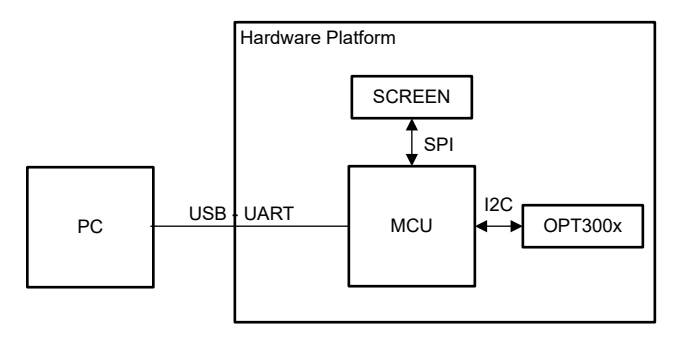

**Figure 4-1. Light Sensor Hardware Test Platform**

TI provides hardware that can simplify the light sensor testing process, such as the microcontroller MSP-EXP432E401Y and sensor plus display board BOOSTXL-EDUMKII shown in Figure 4-2 and [Figure 4-3](#page-7-0). To use this hardware, place the OPT4001 on the BOOSTXL-EDUMKII board. Plug the BOOSTXL-EDUMKII into MSP-EXP432E401Y and download the correct firmware introduced in [Section 4.4](#page-7-0). The measured lux is printed on the BOOSTXL-EDUMKII screen and changes with the environmental light conditions. Before testing, confirm that the J5 jumper on the BOOSTXL-EDUMKII connects to the LCD backlight.

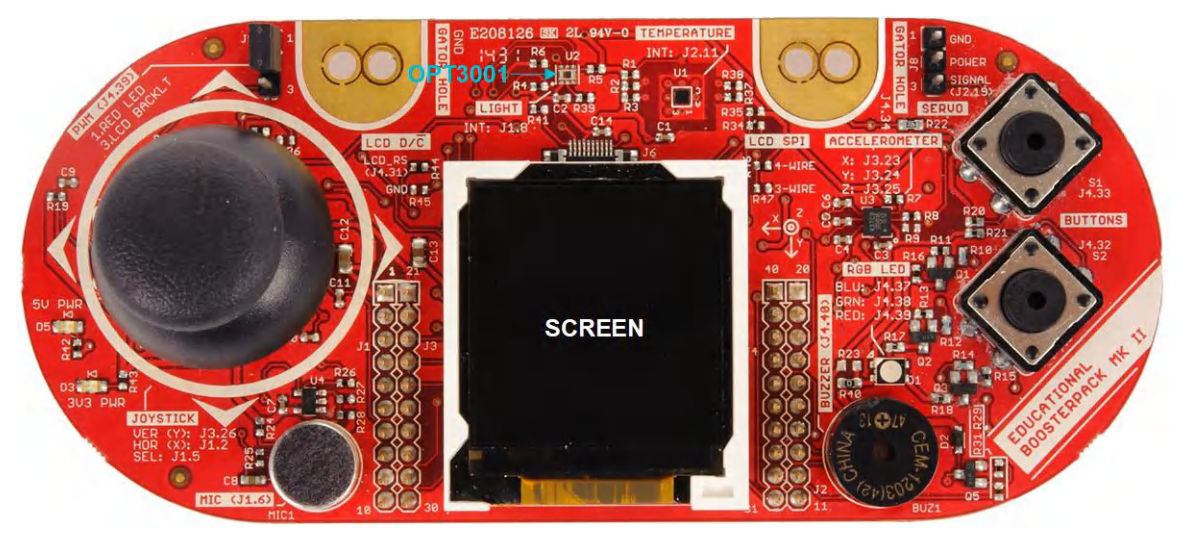

**Figure 4-2. BOOSTXL-EDUMKII Board**

If preferred, MSP-EXP432E401Y has a UART to USB interface that can connect to the PC to display the light sensor readings.

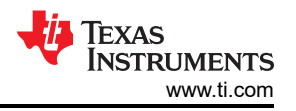

<span id="page-7-0"></span>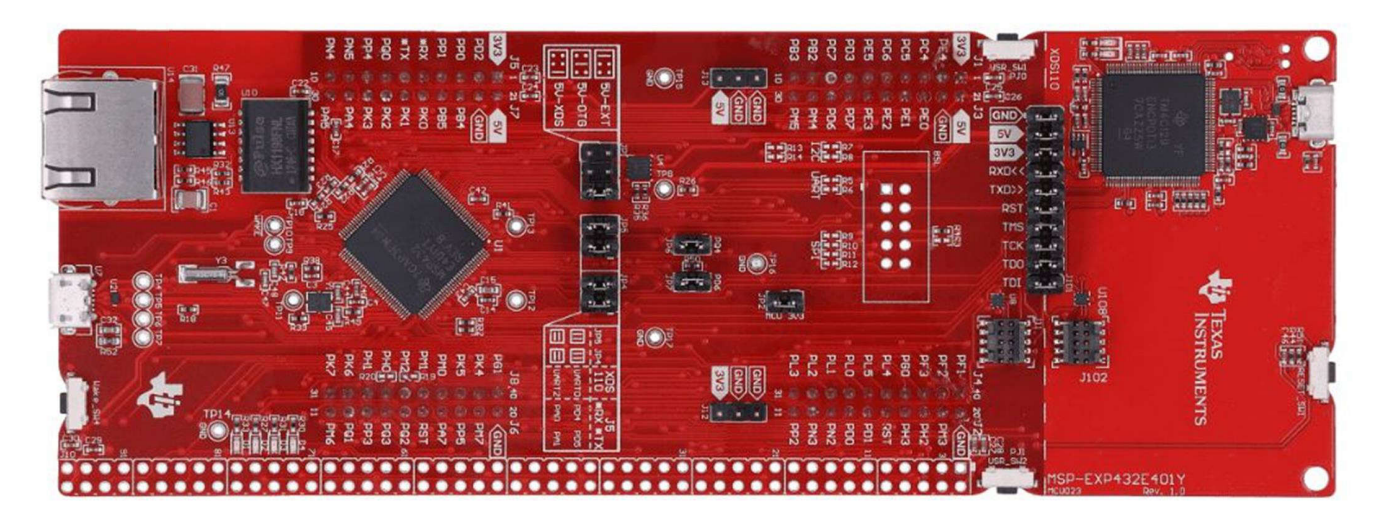

**Figure 4-3. MSP-EXP432E401Y Board**

The OPT3007 and OPT4001 PicoStar™ tests are similar, but the designer must build conversion boards because the PicoStar package has a bottom-facing sensor.

While any MCU can be used to build the standalone test platform, the [BOOSTXL-EDUMKII Educational](https://www.ti.com/lit/pdf/SLAU599) [BoosterPack™ Plug-in Module Mark II](https://www.ti.com/lit/pdf/SLAU599) user's guide and the [SimpleLink™ Ethernet MSP432E401Y](https://www.ti.com/lit/pdf/SLAU748) [Microcontroller LaunchPad™ Development Kit \(MSP-EXP432E401Y\)](https://www.ti.com/lit/pdf/SLAU748) user's guide provide all the necessary materials, including the schematic and build of materials.

### **4.4 Software Code Examples**

TI provides light sensor drivers based on both microcontrollers and Android™ operating systems. The provided example code for the hardware platform, adjusts the backlight of the LCD and displays the measured lux value of the light sensor on the colored LCD. After installing Code Composer Studio™ (CCS), the example code is located at **/i2copt3001\_cpp**, shown selected in Figure 4-4.

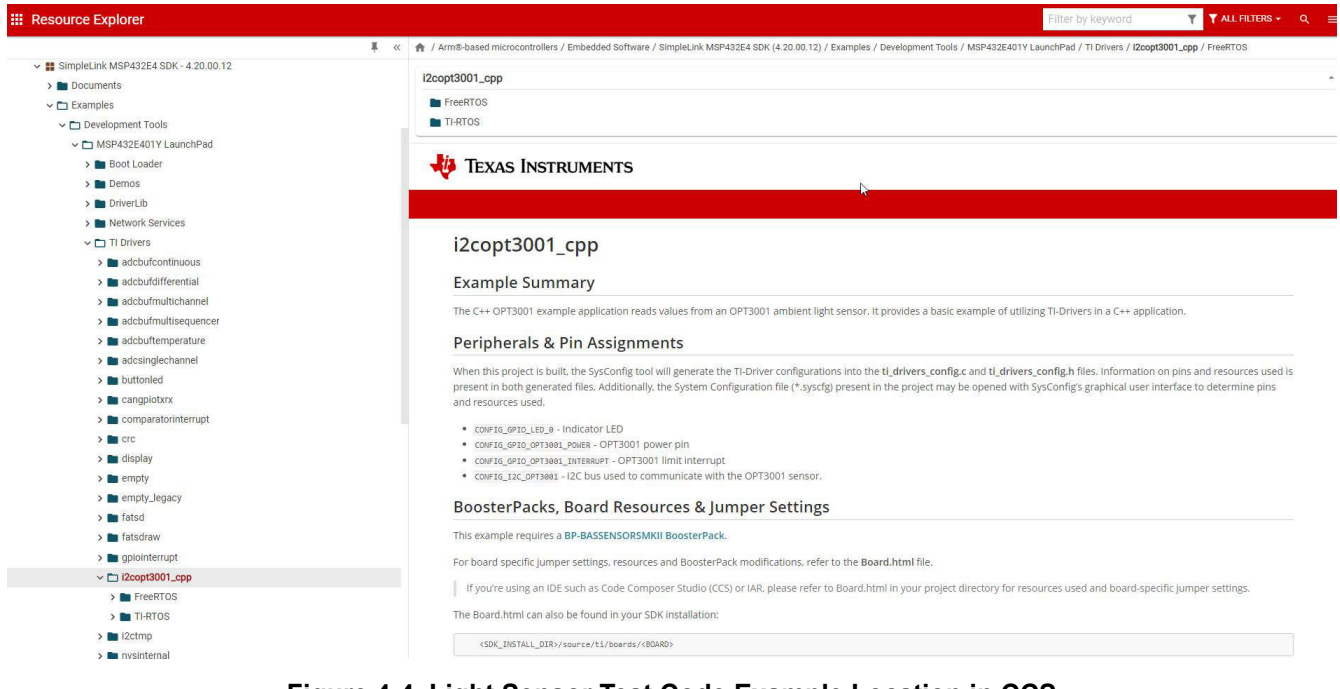

**Figure 4-4. Light Sensor Test Code Example Location in CCS**

Download MSP432-SDK using the code example located in **/i2copt3001\_cpp**

<span id="page-8-0"></span>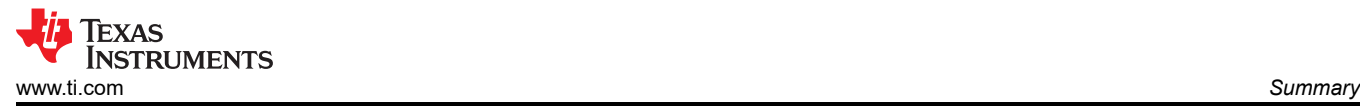

The code examples are open source and can be modified as needed.

### **5 Summary**

To properly evaluate a light sensor for an application, a test platform must be used to validate performance. Evaluation can be done by building a standalone evaluation test that includes the material inspection, hardware design, and assembly of the test platform. The material must not have any scratches or heavy dust as to not damage the sensor. When designing the hardware, it is important to mount the light sensor on a dedicated board which can then be connected to the main board. This setup is used for evaluation in which functional tests are run to make sure the light sensors are running correctly. Tests can be performed using calibration equipment or TI's hardware platform. For more information on device setup and use, see also the specific device data sheet.

### **6 References**

- Texas Instruments, *[OPT4001 High Speed, High Precision, Digital Ambient Light Sensor](https://www.ti.com/lit/pdf/SBOS993)* data sheet
- Texas Instruments, *[OPT3001: Ambient Light Sensor Application Guide](https://www.ti.com/lit/pdf/SBEA002)* application note
- Texas Instruments, *[QFN and SON PCB Attachment](https://www.ti.com/lit/pdf/SLUA271)* application note
- Texas Instruments, *[OPT3004 Ambient Light Sensor \(ALS\) With Excellent Angular IR Rejection](https://www.ti.com/lit/pdf/SBOS929)* data sheet
- Texas Instruments, *[OPT3007: Ultra-Thin Ambient Light Sensor](https://www.ti.com/lit/pdf/SBOS864)* data sheet
- Texas Instruments, *[BOOSTXL-EDUMKII Educational BoosterPack Plug-in Module Mark II](https://www.ti.com/lit/pdf/SLAU599)* user's guide
- Texas Instruments, *[SimpleLink™ Ethernet MSP432E401Y Microcontroller LaunchPad™ Development Kit](https://www.ti.com/lit/pdf/SLAU748) [\(MSP-EXP432E401Y\)](https://www.ti.com/lit/pdf/SLAU748)* user's guide
- Texas Instruments, *[MSP-EXP432E401Y](https://www.ti.com/tool/MSP-EXP432E401Y#buy)* design resource

<span id="page-9-0"></span>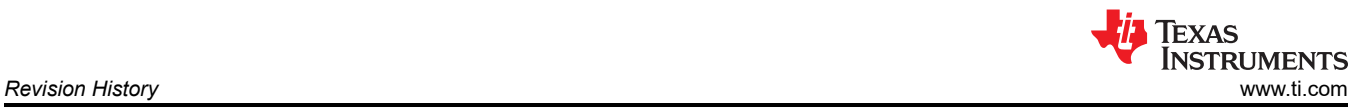

# **7 Revision History**

**Changes from Revision \* (April 2020) to Revision A (May 2023) Page** • Updated the numbering format for tables, figures, and cross-references throughout the document. Added support for additional devices. Changed document title. trademark attributions ..................................................................................................................................... .............................................................................................................................. ................................................................................................................ ................[18](#page-0-0)

### **IMPORTANT NOTICE AND DISCLAIMER**

TI PROVIDES TECHNICAL AND RELIABILITY DATA (INCLUDING DATA SHEETS), DESIGN RESOURCES (INCLUDING REFERENCE DESIGNS), APPLICATION OR OTHER DESIGN ADVICE, WEB TOOLS, SAFETY INFORMATION, AND OTHER RESOURCES "AS IS" AND WITH ALL FAULTS, AND DISCLAIMS ALL WARRANTIES, EXPRESS AND IMPLIED, INCLUDING WITHOUT LIMITATION ANY IMPLIED WARRANTIES OF MERCHANTABILITY, FITNESS FOR A PARTICULAR PURPOSE OR NON-INFRINGEMENT OF THIRD PARTY INTELLECTUAL PROPERTY RIGHTS.

These resources are intended for skilled developers designing with TI products. You are solely responsible for (1) selecting the appropriate TI products for your application, (2) designing, validating and testing your application, and (3) ensuring your application meets applicable standards, and any other safety, security, regulatory or other requirements.

These resources are subject to change without notice. TI grants you permission to use these resources only for development of an application that uses the TI products described in the resource. Other reproduction and display of these resources is prohibited. No license is granted to any other TI intellectual property right or to any third party intellectual property right. TI disclaims responsibility for, and you will fully indemnify TI and its representatives against, any claims, damages, costs, losses, and liabilities arising out of your use of these resources.

TI's products are provided subject to [TI's Terms of Sale](https://www.ti.com/legal/terms-conditions/terms-of-sale.html) or other applicable terms available either on [ti.com](https://www.ti.com) or provided in conjunction with such TI products. TI's provision of these resources does not expand or otherwise alter TI's applicable warranties or warranty disclaimers for TI products.

TI objects to and rejects any additional or different terms you may have proposed.

Mailing Address: Texas Instruments, Post Office Box 655303, Dallas, Texas 75265 Copyright © 2023, Texas Instruments Incorporated